# Gratis en omvangrijker blok samengevoegd geheugen met SNMP  $\ddot{\phantom{0}}$

## Inhoud

[Inleiding](#page-0-0) [Voorwaarden](#page-0-1) [Vereisten](#page-0-2) [Gebruikte componenten](#page-0-3) **[Conventies](#page-0-4)** [Achtergrondinformatie](#page-0-5) **[Procedure](#page-1-0)** [Voorbeeld](#page-1-1) [Gerelateerde informatie](#page-3-0)

# <span id="page-0-0"></span>**Inleiding**

In dit document wordt beschreven hoe u gratis en het grootste blok contant geheugen kunt verkrijgen met behulp van Simple Network Management Protocol (SNMP).

## <span id="page-0-1"></span>Voorwaarden

### <span id="page-0-2"></span>Vereisten

Er zijn geen specifieke vereisten van toepassing op dit document.

### <span id="page-0-3"></span>Gebruikte componenten

De informatie in dit document is alleen geldig voor Cisco IOS®-apparaten.

De informatie in dit document is gebaseerd op de apparaten in een specifieke laboratoriumomgeving. Alle apparaten die in dit document worden beschreven, hadden een opgeschoonde (standaard)configuratie. Als uw netwerk live is, moet u de potentiële impact van elke opdracht begrijpen.

### <span id="page-0-4"></span>**Conventies**

Raadpleeg [Cisco Technical Tips Conventions \(Conventies voor technische tips van Cisco\) voor](http://www.cisco.com/en/US/tech/tk801/tk36/technologies_tech_note09186a0080121ac5.shtml) [meer informatie over documentconventies.](http://www.cisco.com/en/US/tech/tk801/tk36/technologies_tech_note09186a0080121ac5.shtml)

# <span id="page-0-5"></span>Achtergrondinformatie

Geheugenlekken en abnormale netwerkgebeurtenissen zijn de belangrijkste redenen om geheugenconsumptie en -fragmentatie te controleren. Een geheugenlek doet zich voor wanneer een proces geheugenblokken vraagt en het blok niet loslaat wanneer het klaar is met het geheugen. Uiteindelijk gebruikt het proces alle beschikbare geheugen op. Dit wordt beschouwd als een bug, en uiteindelijk veroorzaakt het dat een router crasht. Onvoldoende geheugen verbiedt de router onder andere om meer buffers te creëren. Het gebrek aan geheugen kan ook het vermogen van de router beïnvloeden om gegevensstructuren zoals een routingtabel te kweken.

### <span id="page-1-0"></span>**Procedure**

Het controleren van vrij geheugen en het grootste vrije blok van het geheugen op Cisco IOS softwareapparaten kan goede indicatoren van routergezondheid zijn. De variabelen die moeten worden gezocht, zijn ciscoMemoryPoolFree (.1.3.6.1.4.1.9.9.48.1.1.1.6) en ciscoMemoryPoolLargestFree (.1.3.6.1.4.1.9.9.48.1.1.1) van [ISCO-MEMORY-POOL-MIB](http://tools.cisco.com/Support/SNMP/do/BrowseMIB.do?local=en&mibName=CISCO-MEMORY-POOL-MIB).

#### **.1.3.6.1.4.1.9.9.48.1.1.1.6**

**ciscoMemoryPoolFree** OBJECT-TYPE -- FROM CISCO-MEMORY-POOL-MIB SYNTAX Gauge MAX-ACCESS read-only STATUS Current DESCRIPTION "Indicates the number of bytes from the memory pool that are currently unused on the managed device.  $::=$  { iso(1) org(3) dod(6) internet(1) private(4) enterprises(1) cisco(9) ciscoMgmt(9) ciscoMemoryPoolMIB(48) ciscoMemoryPoolObjects(1) ciscoMemoryPoolTable(1) ciscoMemoryPoolEntry(1) 6 }

Opmerking: de som van ciscoMemoryPoolGebruikte en ciscoMemoryPoolFree is de totale hoeveelheid geheugen in de pool.

```
.1.3.6.1.4.1.9.9.48.1.1.1.7
ciscoMemoryPoolLargestFree OBJECT-TYPE
        -- FROM CISCO-MEMORY-POOL-MIB
        SYNTAX Gauge
       MAX-ACCESS read-only
        STATUS Current
       DESCRIPTION "Indicates the largest number of contiguous bytes from
the memory pool that are currently unused on
                the managed device."
::= \{ iso(1) org(3) dod(6) internet(1) private(4) enterprises(1) cisco(9)ciscoMgmt(9) ciscoMemoryPoolMIB(48) ciscoMemoryPoolObjects(1) ciscoMemoryPoolTable(1)
ciscoMemoryPoolEntry(1) 7 }
```
### <span id="page-1-1"></span>Voorbeeld

Deze tabellen geven een voorbeelduitvoer weer van de opdracht Show memory voor zowel highend als low-end routers:

#### Routers met hoge dichtheid (7xxx Series):

router>Geheugen weergeven

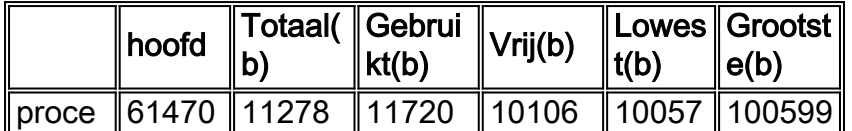

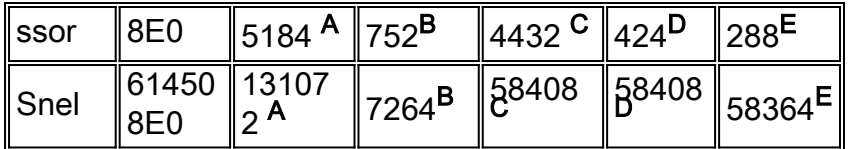

--Meer--

### Routers met kleine uitgangen (4xxx, 2500, 3600, enzovoort):

#### router>Geheugen weergeven

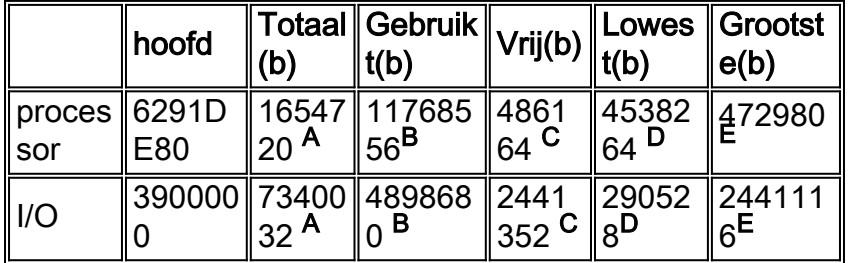

--Meer--

Deze informatie wordt in de tabellen voor het beeldgeheugen gemarkeerd:

• **A**—"Total(b)" is de totale hoeveelheid geheugen, in bytes, beschikbaar voor de processor nadat de Cisco IOS-software is geladen. Als u wilt weten hoeveel geheugen de Cisco IOSsoftware op de router opneemt, trekt u de Totale bytes die hier zijn weergegeven in het totale aantal dynamische RAM (DRAM) of het systeemgeheugen (processorRam) dat op de router is geïnstalleerd in. Het totale I/O-geheugen (I/O) of Fast-geheugen is gebaseerd op het fysieke I/O-geheugen dat is geïnstalleerd op de lage routers of op de hoeveelheid pakketgeheugen dat is toegewezen aan hoge-end routers uit het systeemgeheugen (doorgaans 2 MB op Route/Switch Processor (RSP)-platforms).

**.1.3.6.1.4.1.9.3.6.6**

**processorRam** OBJECT-TYPE

```
 -- FROM OLD-CISCO-CHASSIS-MIB SYNTAX Integer MAX-ACCESS read-only STATUS Deprecated
DESCRIPTION "Bytes of RAM available to CPU." ::= { iso(1) org(3) dod(6) internet(1)
private(4) enterprises(1) cisco(9) temporary(3) chassis(6) 6 }
```
• B—"Gebruikt(b)" is de totale hoeveelheid geheugen, in bytes, die momenteel worden gebruikt (ciscoMemoryPoolGebruikt) door de router.

```
.1.3.6.1.4.1.9.9.48.1.1.1.5
ciscoMemoryPoolUsed OBJECT-TYPE
        -- FROM CISCO-MEMORY-POOL-MIB
        SYNTAX Gauge
       MAX-ACCESS read-only
        STATUS Current
        DESCRIPTION "Indicates the number of bytes from the memory
pool that are currently in use by applications on the managed device."
::= \{ iso(1) org(3) dod(6) internet(1) private(4) enterprises(1) cisco(9)ciscoMgmt(9) ciscoMemoryPoolMIB(48) ciscoMemoryPoolObjects(1)
ciscoMemoryPoolTable(1) ciscoMemoryPoolEntry(1) 5 }
```
• C— "Free(b)" is de totale hoeveelheid geheugen, in bytes, momenteel vrij [ciscoMemoryPoolFree (.1.3.6.1.4.1.9.9.48.1.1.1.6) of freeMem (.1.3.6.1.4.1.9.2.1.8)] in de router.

```
1.3.6.1.4.1.9.2.1.8
freeMem OBJECT-TYPE
        OLD-CISCO-SYS-MIB SYNTAX Integer MAX-ACCESS read-only STATUS Obsolete
```

```
DESCRIPTION "The freeMem mib object is obsolete as of IOS 11.1 It has been replaced with the
cisco memory pool mib" ::= \{ \text{iso}(1) \text{ org}(3) \text{ dod}(6) \text{ internet}(1) \text{ private}(4) \text{ enterprises}(1) \}cisco(9) local(2) lystem(1) 8}
```
- D—"Lowest(b)" is de laagste hoeveelheid geheugen die op een bepaald moment vrij was sinds de laatste herlading van de router. Er is geen equivalent MIB voor deze waarde.
- $\bullet$  E—"Largest(b)" is het grootste aaneengesloten blok geheugen vrij in de router [ciscoMemoryPoolLargestFree .1.3.6.1.4.1.9.9.48.1.1.1.7)]. Dit is het belangrijkste veld om in deze uitvoer naar te kijken.

## <span id="page-3-0"></span>Gerelateerde informatie

- [SNMP-technologieondersteuning](http://www.cisco.com/en/US/tech/tk648/tk362/tk605/tsd_technology_support_sub-protocol_home.html?referring_site=bodynav)
- [IP-toepassingsservices en TechNotes](http://www.cisco.com/en/US/tech/tk648/tk362/tech_tech_notes_list.html?referring_site=bodynav)
- [Technische ondersteuning en documentatie Cisco Systems](http://www.cisco.com/cisco/web/support/index.html?referring_site=bodynav)